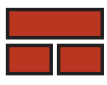

## TRADESMEN'S SOFTWARE, Inc.

P.O. Box 519, Morris, IL 60450

1-800-667-9409

www.tradesmens.com

Dear Tradesmen's Customer:

After you receive your new digitizer, follow these easy steps to get your new digitizer connected and setup for running Tradesmen's 3D Master Estimator.

1. Please download, save and install Tabletworks driver TW-10.09.0024.exe from http://gtco.com/downloads

a. **Do NOT** use TW-10.06-0011.exe — it does not communicate properly with our application.

- 2. Connect the tablet directly to your computer with USB connection. The digitizer will draw power from the USB connection. If you have an older board with a serial connection, please connect to computer, then power on digitizer.
- 3. Confirm your computer recognizes that new hardware has been found and ready to use. You should see a dialog box on the bottom right of your computer screen.
- 4. Click on Start, Programs, Tabletworks and Tabletworks again opening the Tabletworks Control Panel.
- 5. Please check the box for **Wintab** (Enable and Mouse already have a check, do not change). Also, in the center of the window on Info tab, you will find a check box to specify cursor. Please check that box and select 16 btn (unless you have the stylus pen).
- 6. Go to the Mapping tab and change these values: highlight first field, type numbers then TAB to get to the next field.

## For 36 x 48" Solid boards

- Lower Left X-axis 44000 Lower Left Y-axis <sup>1000</sup>
- Upper Right X-axis 47999 Upper Right Y-axis <sup>4000</sup>

## For 36 x 48" Roll-Up boards

- Lower Left X-axis 44000 Lower Left Y-axis <sup>0</sup>
- Upper Right X-axis 47999 Upper Right Y-axis <sup>3000</sup>

## For 30 x 36" Roll-Up boards

- Lower Left X-axis 32000 Left Y-axis <sup>0</sup>
- Upper Right X-axis 35999 Upper Right Y-axis <sup>3000</sup>
- 7. Select OK (Some computers MAY require a restart; if prompted, please do so)
- 8. Launch Tradesmen's 3D Master Estimator. You should see a yellow and white icon in the top toolbar called **Measure Master** and a scale open to the right of it. This is your confirmation that Tradesmen's has found the digitizer.

Please call us with any further questions or complications: 1-800-429-9002